# **Documentation** pas-stat

Version 2.01 – 22 mars 2015

[Stéphane Pasquet](http://www.mathweb.fr/contact.html)

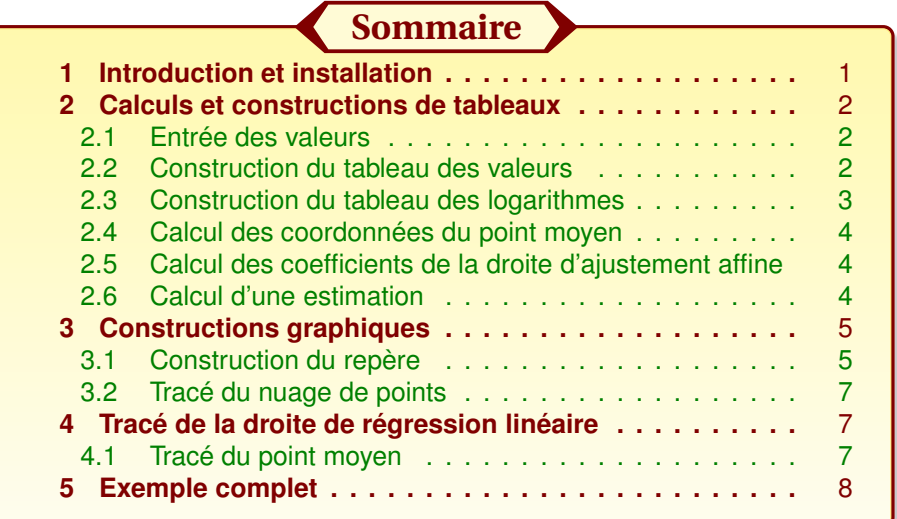

## <span id="page-0-0"></span>**1** Introduction et installation

L'extension pas-stat a été conçue dans le but de faciliter les calculs concernant les statistiques (1 et 2 variables) ainsi que le tracé du nuage de points et de la droite d'ajustement affine.

Cette extension charge automatiquement les extensions suivantes :

```
multido
fp
xkeyval
xcolor (avec l'option <table>)
```
Sous Ubuntu, on pourra décompresser pas-stat.zip dans le répertoire :

./texlive/texmf-local/tex/latex/

de sorte à avoir :

```
./texlive/texmf-local/tex/latex/pas-stat/latex/pas-stat.sty
./texlive/texmf-local/tex/latex/pas-stat/doc/pas-stat.tex
./texlive/texmf-local/tex/latex/pas-stat/doc/pas-stat.pdf
./texlive/texmf-local/tex/latex/pas-stat/doc/doc.codes.tex
./texlive/texmf-local/tex/latex/pas-stat/doc/doc.styles.tex
```
Après installation, n'oubliez pas de taper la commande texhash dans le terminal pour mettre à jour la base de données des extensions.

<span id="page-1-0"></span>Avec Miktex (sous Windows) ou macTex (sous Mac OS), j'imagine que l'arborescence ressemble à ce qui est écrit précédemment.

## **2** Calculs et constructions de tableaux

#### <span id="page-1-1"></span>2.1 Entrée des valeurs

```
1 \ valeurs {X1/ Y 1, ..., Xn/ Yn }
   \forall valeurs *{A1/X1/Y1,..., An/Xn/Yn}
```
Les *A<sup>i</sup>* correspondent aux années (par exemple), les *X<sup>i</sup>* aux rangs (par exemple) et les *Y<sup>i</sup>* aux données.

1 \valeurs {1/105.045, 2/128.3, 3/156.5} <sup>2</sup> La première valeur de X est : \ ValX {1}\\ <sup>3</sup> La première valeur de Y est : \ ValY {1}\\

La première valeur de X est : 1 La première valeur de Y est : 105.045

Exemple 2 avec 3 lignes

Exemple 1 avec 2 lignes

```
1 \valeurs *{2001/1/105.045,2002/2/128.3,
2 2003/3/156.5}
3 La seconde valeur de A est : \ ValA {2}\\
4 La seconde valeur de X est : \ ValX {2}\\
5 La seconde valeur de Y est : \ValX{2}\\
```
La seconde valeur de A est : 2002 La seconde valeur de X est : 2 La seconde valeur de Y est : 2

#### <span id="page-1-2"></span>2.2 Construction du tableau des valeurs

```
\arrayrulecolor{couleur des traits} % par défaut : black
2 \tabgcolor{couleur de fond de la 1ère colonne} % par défaut : vide
3 \ tabtextcolor{ couleur du texte des cellules } % par défaut : black
4 \ tabval { Étiquette ligne 1}{ Étiquette ligne 2}
5 \ tabval *{ Étiquette ligne }{ Étiquette ligne 2}{ Étiquette ligne 3}
```
#### Exemple 1

- <sup>1</sup> \ arrayrulecolor{ green !50! black }
- <sup>2</sup> \ tabgcolor{ green !20}
- <sup>3</sup> \ tabtextcolor{ green !50! black }
- <sup>4</sup> \ valeurs {1/105.045,2/128.3 ,3/156.5}
- <sup>5</sup> \ tabval { Rangs \$x\_i \$}{ Données \$y\_i \$}

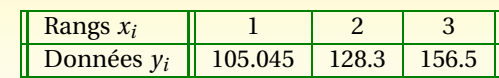

#### Exemple 2

```
1 \ arrayrulecolor{ purple }
```

```
2 \ tabgcolor{ purple !20}
```
- <sup>3</sup> \ tabtextcolor{ purple }
- <sup>4</sup> \ valeurs \*{2001/1/105.045,2002/2/128.3 ,2003/3/156.5}
- <sup>5</sup> \ tabval \*{ Années }{ Rangs \$x\_i \$}{ Données \$y\_i \$}

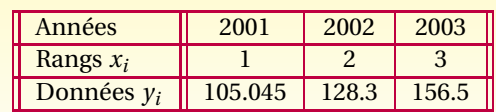

### <span id="page-2-0"></span>2.3 Construction du tableau des logarithmes

```
1 \ tablog { Étiquette ligne 1}{ Étiquette ligne 2}
2 \ tablog *{ Étiquette ligne 1}{ Étiquette ligne 2}{ Étiquette ligne 3}
```
*Si vous souhaitez changer les couleurs, utilisez à nouveau les commandes* \arrayrulecolor*,*\tabgcolor *et* \tabtextcolor*.*

En utilisant cette commande, vous remplacerez automatiquement toutes les valeurs de \ValY{i} par leur logarithme népérien.

<span id="page-2-1"></span>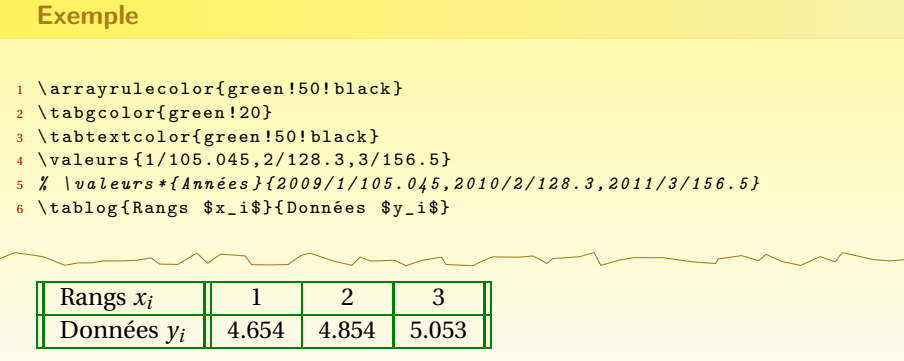

#### 2.4 Calcul des coordonnées du point moyen

```
1 \ pointMoyen[ round =< nombres de chiffres après la virgule >]
2 % par défaut, round=3
```
Cette commande définit deux variables \xG et \yG, qui sont respectivement l'abscisse et l'ordonnée du point moyen.

```
1 \ \text{values} * \{2001/1/105.045.2002/2/128.3.2003/3/156.5\}2 \ pointMoyen[ round =5]
3 Le point moyen est G(\xG^*; \yG) .
  Le point moyen est G(2; 129.94833).
```
<span id="page-3-0"></span>*Vous remarquerez que les zéros inutiles sont automatiquement éliminés.*

#### 2.5 Calcul des coefficients de la droite d'ajustement affine

<sup>1</sup> \ RegLin [ round =< nombre de chiffres après la virgule >]

Cette commande définit les variables  $\a$  et  $\b$ , où  $y = ax + b$  est l'équation de la droite d'ajustement.

Elle définit aussi la commande \eqRegLin qui écrit l'équation (sans se soucier du signe des coefficients).

```
1 \ \text{values} * \{2001/1/105.045,2002/2/128.3,2003/3/156.5\}2 \ RegLin
3 L ' équation est : \ eqRegLin
```
L'équation est :  $y = 25.728x + 78.493$ 

### <span id="page-3-1"></span>2.6 Calcul d'une estimation

Pour avoir une estimation selon la méthode des moindres carrés, on utilisera la commande suivante :

 $\setminus$  estim [round = . . . ] {  $\setminus$  valeur de x > }

```
Exemple
```

```
1 \ \{\text{values} * \{2001/1/105.045, 2002/2/128.3, 2003/3/156.5\}
```

```
2 \tabval *{Années }{x_i $}{y_i $}
```

```
3 Pour x=10$, on a y=\estim[round=4]{10}$.
```
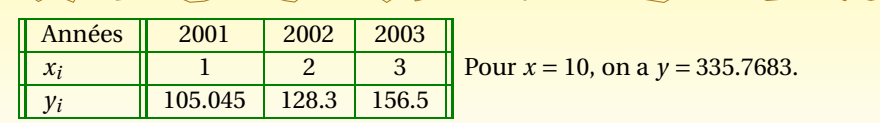

# <span id="page-4-0"></span>**3** Constructions graphiques

Les constructions graphiques peuvent se faire sous deux environnements : PST et/ou TiKZ.

Pour dessiner sous TiKZ, on appellera l'extension ainsi :

Avec TiKZ  $\u$ sepackage[tikz]{pas-stat}

Pour dessiner sous PST, on appellera l'extension ainsi :

Avec PSTricks  $\backslash$ usepackage[pst]{ pas - stat}

Il est aussi possible d'appeler les deux environnements :

Avec TiKZ et PSTricks <sup>1</sup> \ usepackage[ tikz , pst ]{ pas - stat }

<span id="page-4-1"></span>Dans ce cas, il faudra préciser, lors de la construction du repère, l'environnement dans lequel vous souhaitez vous placer (voir section suivante).

### 3.1 Construction du repère

<sup>1</sup> \ repere [< options >]

#### Les options sont les suivantes :

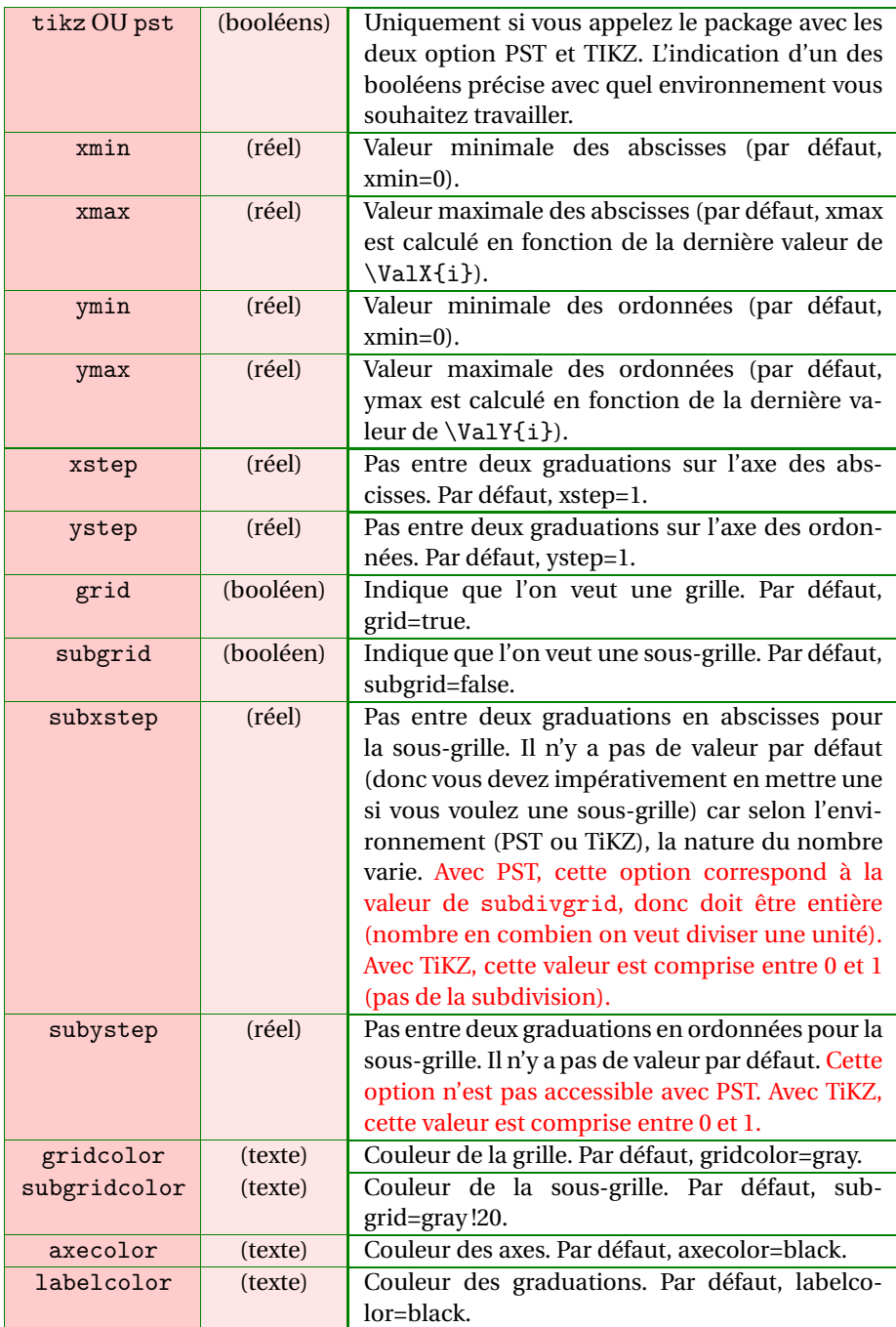

<span id="page-5-0"></span>Vous trouverez d'autres exemples plus détaillés dans les exemples complets en fin de documentation.

## 3.2 Tracé du nuage de points

1 \nuage [<options>]

Les options sont les suivantes :

<span id="page-6-0"></span>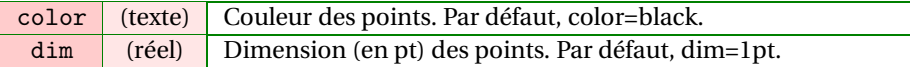

# **4** Tracé de la droite de régression linéaire

<sup>1</sup> \ drawRegLine[< options >]

Les options sont les suivantes :

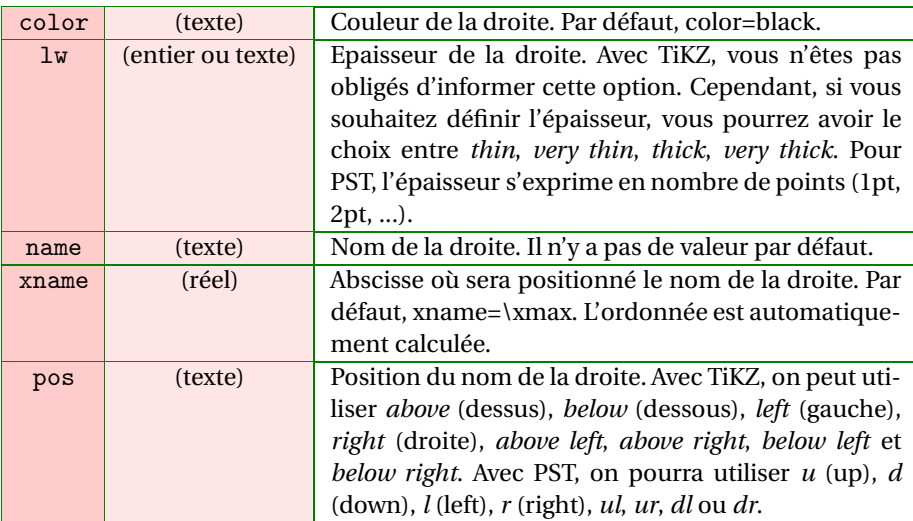

### <span id="page-6-1"></span>4.1 Tracé du point moyen

1 \drawG [<options>]

Les options sont les suivantes :

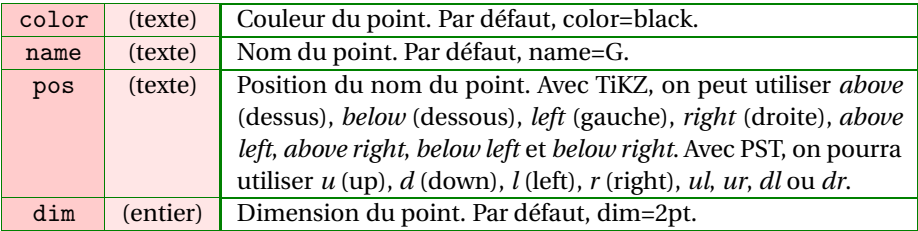

## <span id="page-7-0"></span>Exemple complet

```
1 % \ usepackage[tikz, pst]{pas-stat}
2 \ arrayrulecolor{ green !50! black }
3 \ valeurs *{2001/1/105.045,2002/2/128.927,2003/3/143.741,2004/4/224.452,
        2005/5/344.465 ,2006/6/463.729 ,2007/7/811.674,2008/8/1125.161}
4 \ begin { center }
5 \ tabgcolor{ green !20}
6 \ tabtextcolor{ green !50! black }
7 \ scalebox {0.75}{\ tabval *{ Années }{ Rangs $x_i $}{ Valeurs $y_i $}}
8 \ vskip 5 mm
9 \ tabgcolor{ green !20}
10 \ tabtextcolor{ green !50! black }
11
12 \scalebox {0.8}{\tablog{Rangs $x_i$}{Valeurs $z_i=\ln y_i$}}
13
14 \ medskip
15
16 \pointMoyen Le point moyen est : G(\x<sub>xG</sub>; \yG)17
18 \ medskip
19
20 \ RegLin L ' équation de la droite d ' ajustement est : \ eqRegLin
21
22 \ medskip
23
24 {\ Large \ scshape \ bfseries Avec TiKZ }
25
26 \ begin { tikzpicture}
27 \ repere [ tikz , subgrid , ystep =2]
28 \nuage [color=red, dim=2pt]
29 \ drawRegLine[ color = purple , name =$(\ mathcal {D }) $, xname =8 , pos= above right
       , <i>lw</i> = <i>thick</i>30 \ drawG [ color = blue , pos = above ]
31 \ end{ tikzpicture}
32
33 {\ Large \ scshape \ bfseries Avec PST}
34
35 \ medskip
36
37 \ psset { xunit =1 cm , yunit =1 cm }
38 \ begin { pspicture}(0 ,0) (8 ,5)
39 \ repere [ pst ,%
40 subgrid ,%
41 subxstep=3, %
42 ystep =2 ,%
43 labelcolor= blue ]
44 \nuage [color=red, dim=2pt]
45 \drawRegLine[color=purple, xname=8, pos=ur, name=$(\mathcal{D})$, lw=1pt]
```
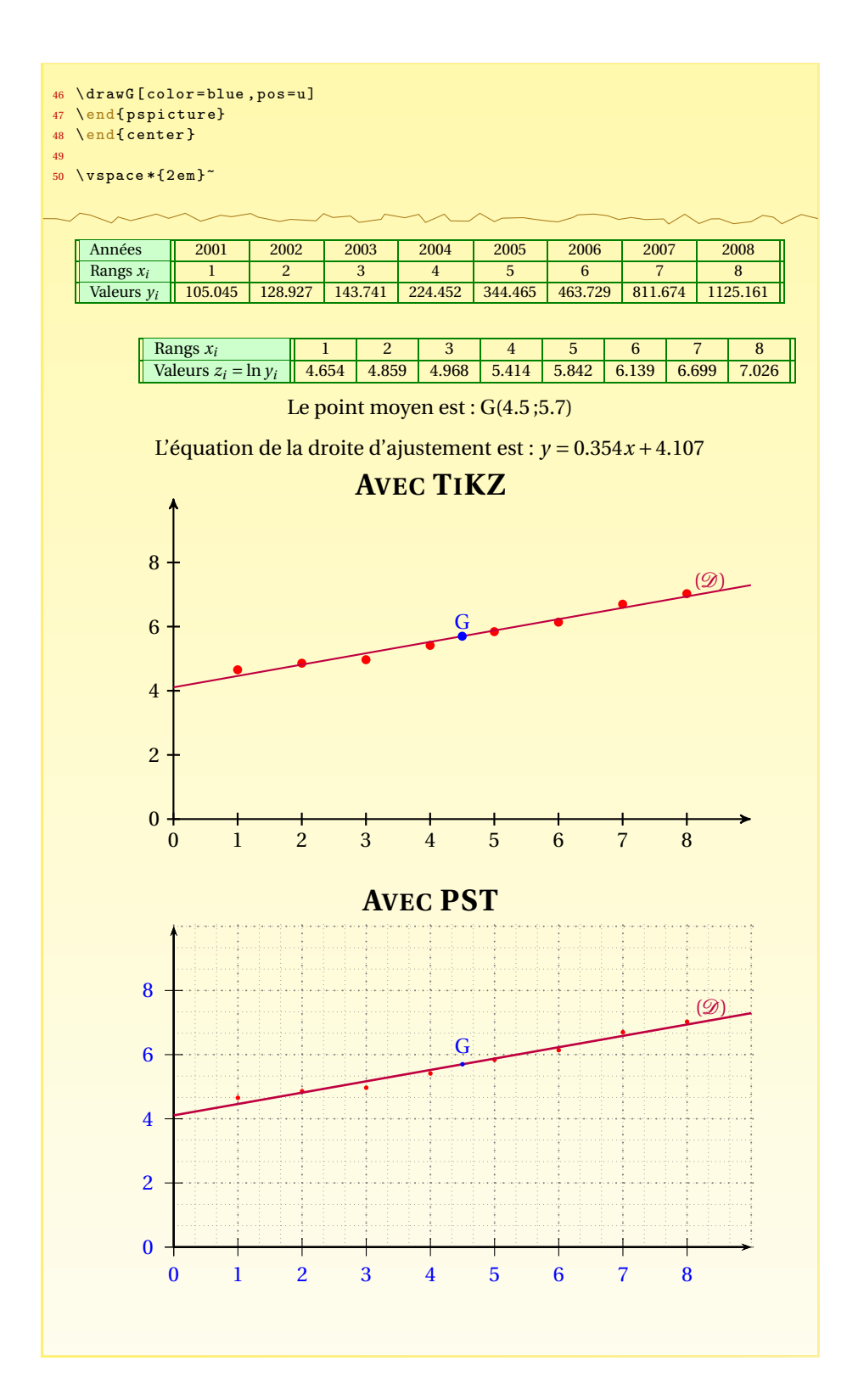